## **Předávání parametrů v náhledu**

Některé dokumenty nebo tiskové sestavy (Reporty) umožňují ovládat zobrazení dat podle toho jaké parametry jsou zadané.

Chcete-li zobrazit okno **Parametry**, klikněte na tlačítko **Parametry** *(Parameters)* umístěné ve skupině **Tisk**

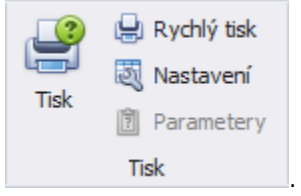

.

Zobrazí se dialogové okno, které umožní zadat požadované hodnoty parametru.

Zadejte požadované hodnoty a klikněte na tlačítko **Použít** *(Submit)*. Pokud chcete hodnoty výchozí, klikněte na tlačítko **Výchozí** *(Reset)*